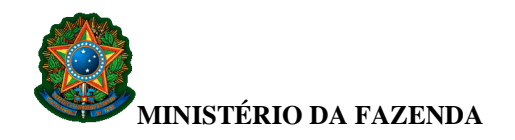

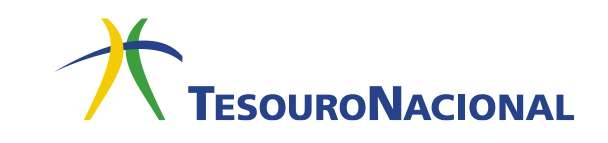

## GRU SIMPLES

#### 1. **Características**:

- Pode ser emitida:
	- o pela internet, por meio do sítio da Secretaria do Tesouro Nacional (STN) ou por meio dos sítios de outros órgãos públicos arrecadadores, quando estes assim desejarem;
	- o por meio de aplicativo específico desenvolvido pela STN e instalado no microcomputador da própria Unidade Gestora.
- Permite que a Unidade Gestora tenha controle da arrecadação feita por intermédio do Banco do Brasil. Esse controle pode ser efetuado de três maneiras:
	- o por meio do cadastro da extração do arquivo de arrecadação da GRU Simples – STA (Sistema de Transferência de Arquivo). O procedimento detalhado para o cadastramento está disponível por meio do seguinte endereço: [https://sisweb.tesouro.gov.br/apex/f?p=2501:9::::9:P9\\_ID\\_PUBLICACAO:](https://sisweb.tesouro.gov.br/apex/f?p=2501:9::::9:P9_ID_PUBLICACAO:31626) [31626](https://sisweb.tesouro.gov.br/apex/f?p=2501:9::::9:P9_ID_PUBLICACAO:31626)
	- o por meio do SISGRU gerar Arquivo Retorno. O procedimento detalhado pode ser consultado pelo seguinte link: [https://sisweb.tesouro.gov.br/apex/f?p=2501:9::::9:P9\\_ID\\_PUBLICA](https://sisweb.tesouro.gov.br/apex/f?p=2501:9::::9:P9_ID_PUBLICACAO:31642) [CAO:31642](https://sisweb.tesouro.gov.br/apex/f?p=2501:9::::9:P9_ID_PUBLICACAO:31642)
	- o pelo webservice, que permite consultas personalizadas, via interação máquina-a-máquina entre o sistema cliente e o SISGRU. Informações sobre o Webservice podem ser lidas no link: [https://sisweb.tesouro.gov.br/apex/f?p=2501:9::::9:P9\\_ID\\_PUBLICA](https://sisweb.tesouro.gov.br/apex/f?p=2501:9::::9:P9_ID_PUBLICACAO:31644) [CAO:31644](https://sisweb.tesouro.gov.br/apex/f?p=2501:9::::9:P9_ID_PUBLICACAO:31644)
- Não é compensável, podendo ser paga apenas no Banco do Brasil na "boca do caixa" ou por meio dos diversos serviços disponíveis, como terminais de autoatendimento, internet etc.
- Não tem limite de valores. Pode ser utilizada para recolhimento de qualquer valor.

### 2. **Modelo da GRU Simples**:

Em caso de dúvidas, entre em contato conosco: [geare.cgtes@tesouro.gov.br](mailto:geare.cgtes@tesouro.gov.br)**.**

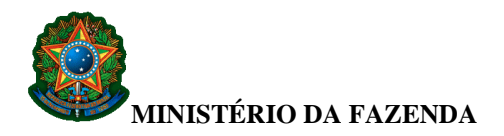

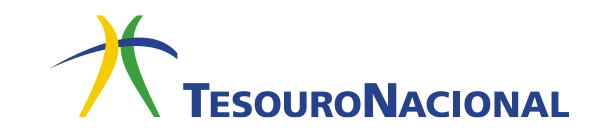

29/07/2021 Gerado a partir de http://cons

consulta tescuro fazenda govinioru novositelgerarHTML.asp o.fazenda.gov.brigru\_novoaite/gru\_simples\_parte2.ssp

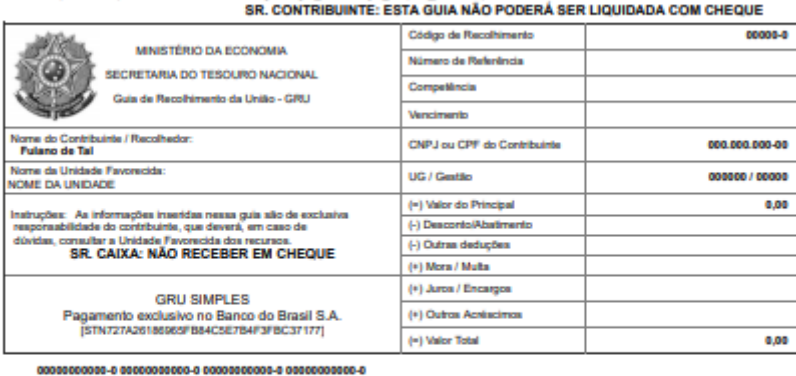

# 

Set.

................................. ulanoral era ununun sousu

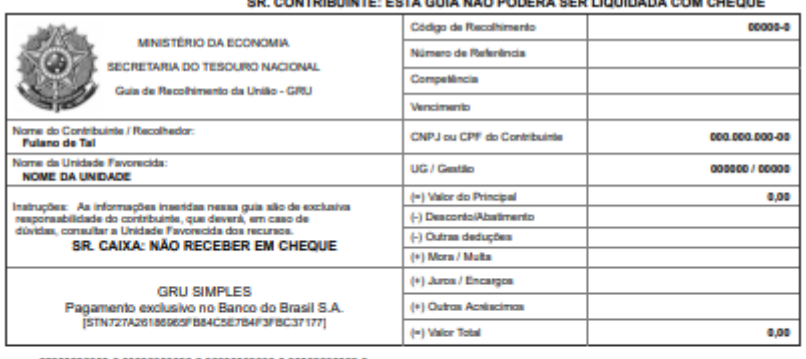

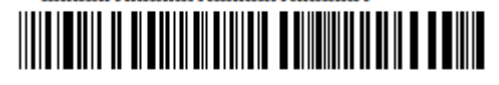

### 3. **Campos da GRU Simples:**

- Nome do Contribuinte/Recolhedor Campo alfanumérico de 45 posições. ▪ Descrição: Nome do contribuinte ou do recolhedor da arrecadação.
- Nome da Unidade Favorecida Campo alfanumérico de 45 posições.
	- Descrição: Nome da Unidade Gestora favorecida pela arrecadação.
- Código de Recolhimento Campo numérico de 6 posições.
	- Descrição: Código que identifica o que está sendo pago.
	- Formato: 99999-9

Em caso de dúvidas, entre em contato conosco: [geare.cgtes@tesouro.gov.br](mailto:geare.cgtes@tesouro.gov.br)**.**

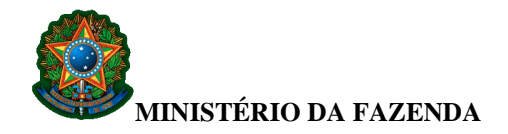

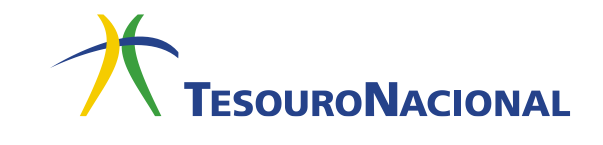

- Número de Referência Campo numérico de 20 posições.
	- Descrição: Campo que pode ou não ser utilizado pela Unidade Gestora favorecida pela arrecadação para identificar o pagamento.
- Competência Campo numérico de 6 posições.
	- **•** Descrição: Mês e ano a que se refere o recolhimento.
	- Formato: MM/AAAA, onde MM representa o mês e AAAA representa o ano, respectivamente.
- Vencimento Campo numérico de 8 posições.
	- Descrição: Data após a qual o pagamento será considerado como "em atraso", devendo ser aplicadas as regras legais e normativas cabíveis.
	- Formato: DD/MM/AAAA, onde DD, MM e AAAA representam o dia, o mês e o ano, respectivamente.
- CNPJ ou CPF do Contribuinte Código que identifica o contribuinte ou o recolhedor da arrecadação. Pode ser CNPJ (14 posições numéricas) ou CPF (11 posições numéricas).
	- Formato:
		- o CNPJ: 99.999.999/9999-99
		- o CPF: 999.999.999-99
- UG/Gestão Campo numérico de 11 posições.
	- Descrição: Identificação, no SIAFI, do Órgão Público favorecido pelo pagamento (Órgão que aparecerá como UNIDADE FAVORECIDA na GRU impressa). Essa identificação é composta pelo código da Unidade Gestora (código numérico de 6 posições) e pelo código da Gestão (código numérico de 5 posições).
	- Formato: 999999/99999
- Valor Principal Campo numérico de 11 posições, sendo que as duas últimas representam os centavos.
	- Descrição: Valor a ser pago por meio da GRU.
	- Formato: 999.999.999,99
- Desconto/Abatimento Campo numérico de 11 posições, sendo que as duas últimas representam os centavos.
	- Descrição: Valor dos descontos e abatimentos concedidos.
	- Formato: 999.999.999,99
- Outras Deduções Campo numérico de 11 posições, sendo que as duas últimas representam os centavos.
	- Descrição: Valor das outras deduções.
	- Formato: 999.999.999.99

Em caso de dúvidas, entre em contato conosco: [geare.cgtes@tesouro.gov.br](mailto:geare.cgtes@tesouro.gov.br)**.**

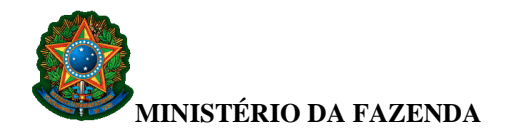

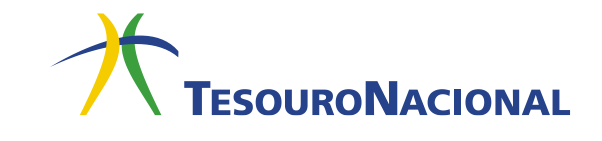

- Mora/Multa Campo numérico de 11 posições, sendo que as duas últimas representam os centavos.
	- Descrição: Valor da multa ou mora.
	- Formato: 999.999.999.99
- Juros/Encargos Campo numérico de 11 posições, sendo que as duas últimas representam os centavos.
	- Descrição: Valor dos juros e encargos.
	- Formato: 999.999.999.99
- Outros Acréscimos Campo numérico de 11 posições, sendo que as duas últimas representam os centavos.
	- **Descrição: Valor dos outros acréscimos.**
	- Formato: 999.999.999.99
- Valor Total Campo numérico de 11 posições, sendo que as duas últimas representam os centavos.
	- 1. Descrição: Valor a ser efetivamente pago. Consiste no resultado da seguinte equação: (valor do campo Valor Principal) – (valor do campo Descontos/Abatimentos) – (valor do campo Outras Deduções) + (valor do campo Mora/Multa) + (valor do campo Juros/Encargos) + (valor do campo Outros Acréscimos)
	- 2. Formato: 999.999.999,99

### **3. Preenchimento e Impressão**

O serviço de impressão da GRU Simples é disponibilizado pela Secretaria do Tesouro Nacional em duas versões:

- Página WEB no sítio da Secretaria do Tesouro Nacional, a qual poderá ser acessada diretamente pelos contribuintes por meio do seguinte endereço: [http://consulta.tesouro.fazenda.gov.br/gru\\_novosite/gru\\_simples.asp](http://consulta.tesouro.fazenda.gov.br/gru_novosite/gru_simples.asp)
- Aplicativo Local (*stand-alone)*, que poderá ser utilizado apenas pelas Unidades Gestoras do Governo Federal. Ele pode ser "baixado" a partir do sítio da Secretaria do Tesouro Nacional, por meio seguinte endereço: [http://consulta.tesouro.fazenda.gov.br/gruaplic\\_novosite/index.asp](http://consulta.tesouro.fazenda.gov.br/gruaplic_novosite/index.asp)

A versão disponível no sítio foi criada para atender principalmente o contribuinte que, orientado por algum agente da Unidade Gestora responsável pela arrecadação quanto ao correto preenchimento dos campos (Unidade Gestora favorecida, código de recolhimento, valores, etc.), se dirigirá ao sitio e emitirá o boleto. Por essa razão, as regras de emissão do boleto são um pouco mais restritas do que as adotadas para o Aplicativo

Em caso de dúvidas, entre em contato conosco: [geare.cgtes@tesouro.gov.br](mailto:geare.cgtes@tesouro.gov.br)**.**

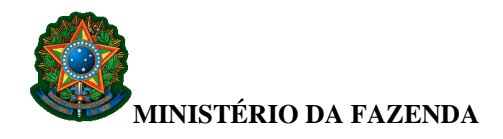

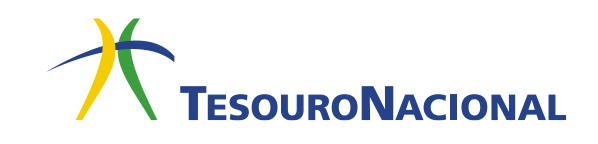

Local*.* As instruções detalhadas quanto ao preenchimento e emissão da GRU Simples no sítio da Secretaria do Tesouro Nacional estão disponíveis a partir do seguinte endereço:

[https://sisweb.tesouro.gov.br/apex/f?p=2501:9::::9:P9\\_ID\\_PUBLICACAO:31609](https://sisweb.tesouro.gov.br/apex/f?p=2501:9::::9:P9_ID_PUBLICACAO:31609)

O Aplicativo Local, por sua vez, foi criado visando atender o agente da Unidade Gestora responsável pela arrecadação que, de posse dos dados do contribuinte, emitirá corretamente o boleto. Neste caso, as regras são mais flexíveis, permitindo outras funcionalidades, tais como confecção de boletos pré-impressos, criação de modelos de boletos, customização do texto relativo às instruções, etc. Estão disponíveis informações sobre o funcionamento do Aplicativo Local no sítio da Secretaria do Tesouro Nacional no seguinte endereço:

[https://consulta.tesouro.fazenda.gov.br/gruaplic\\_novosite/ajuda/ManualAplicativo.pdf](https://consulta.tesouro.fazenda.gov.br/gruaplic_novosite/ajuda/ManualAplicativo.pdf)

Em caso de dúvidas, entre em contato conosco: [geare.cgtes@tesouro.gov.br](mailto:geare.cgtes@tesouro.gov.br)**.**